## *SETTING SECURITY FOR YOUR VERIZON MiFi 2200*

**These are steps that MiFi users must take to secure their device from attacks.**

To accomplish this, you may need to adjust Local Area Network (LAN) settings.

• *Open* the Internet Explorer, *Click* on the "Tools" dropdown menu, and *Click* on the words "Internet Options":

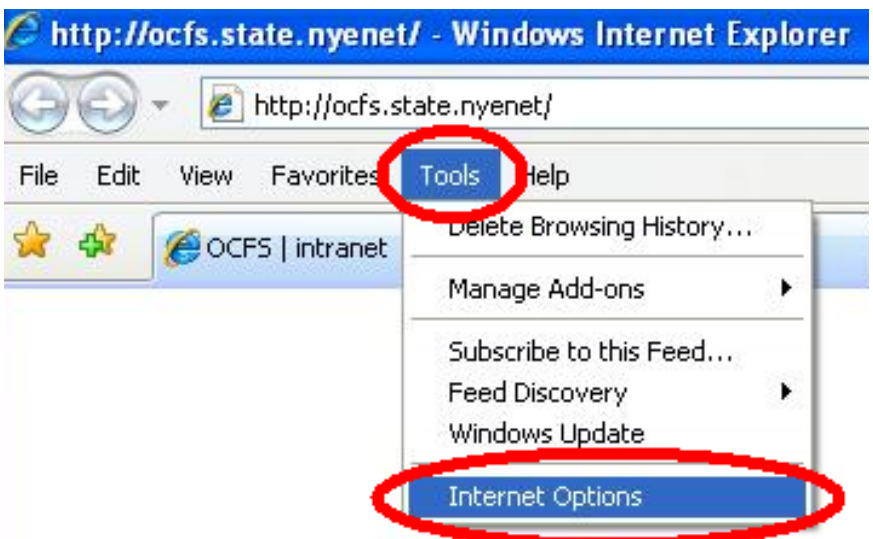

• *Open* the "Connections" tab and then *Click* on the "LAN Settings" button:

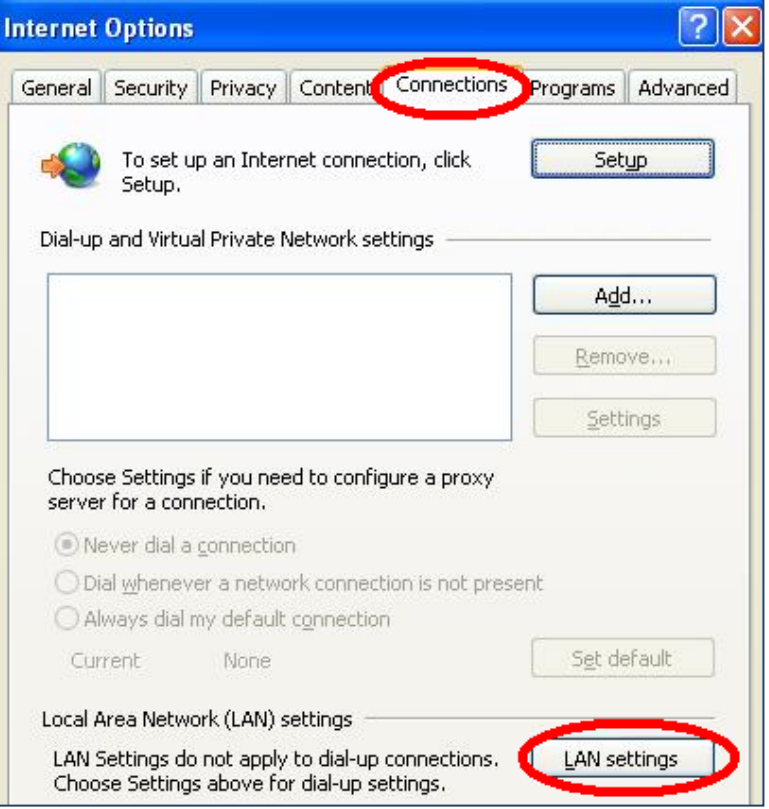

• *Uncheck* the "Automatically detect settings" and "Use a proxy server for your LAN …." checkboxes and *Click* the "OK" button twice:

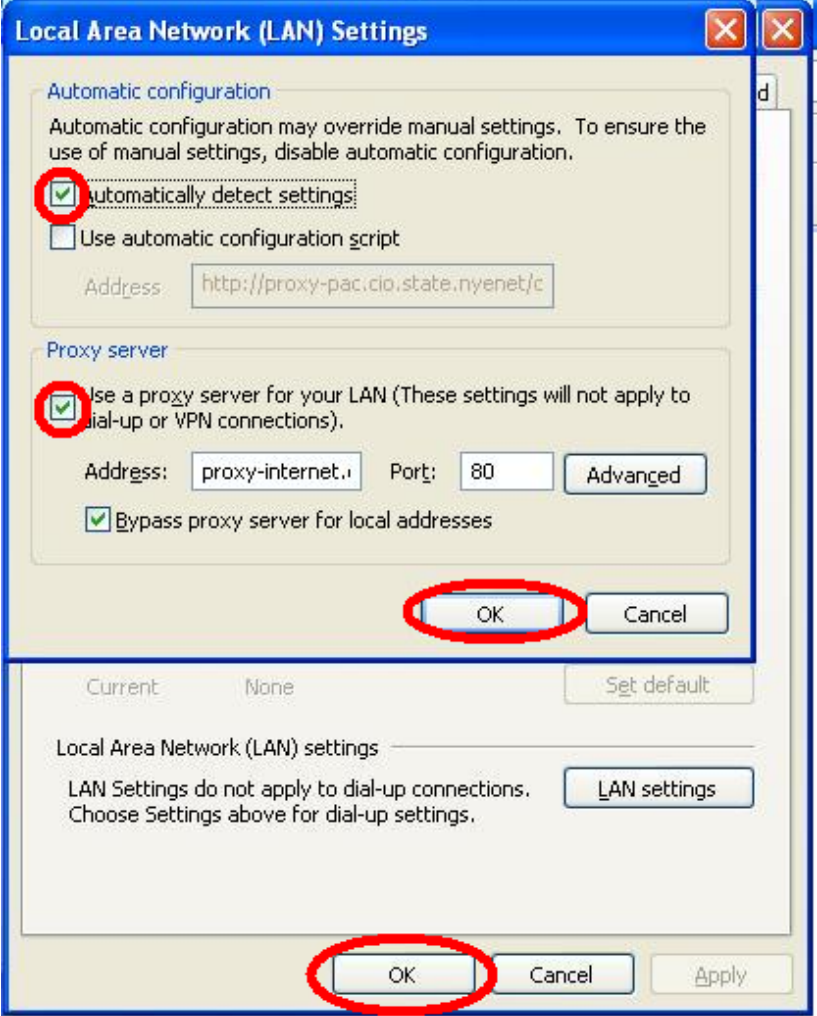

**Enter [http://192.168.1.1](http://192.168.1.1/)** in the Internet Explorer address line:

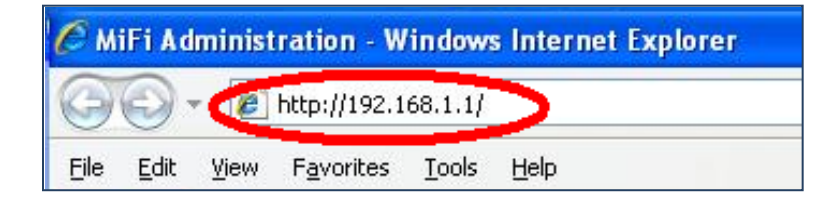

• *Enter* your new MiFi password in the MiFi login and *Click* the "Login" button:

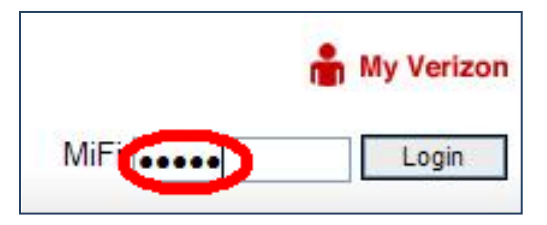

- *Click* on the WiFi (Profiles) tab.
- *Select* the "WPA2 Personal/PSK (AES)" setting from the Security dropdown menu.
- *Change* your Network key (sign-on password) to one with *at least* 20 characters.
- *Click* the "Apply" button.

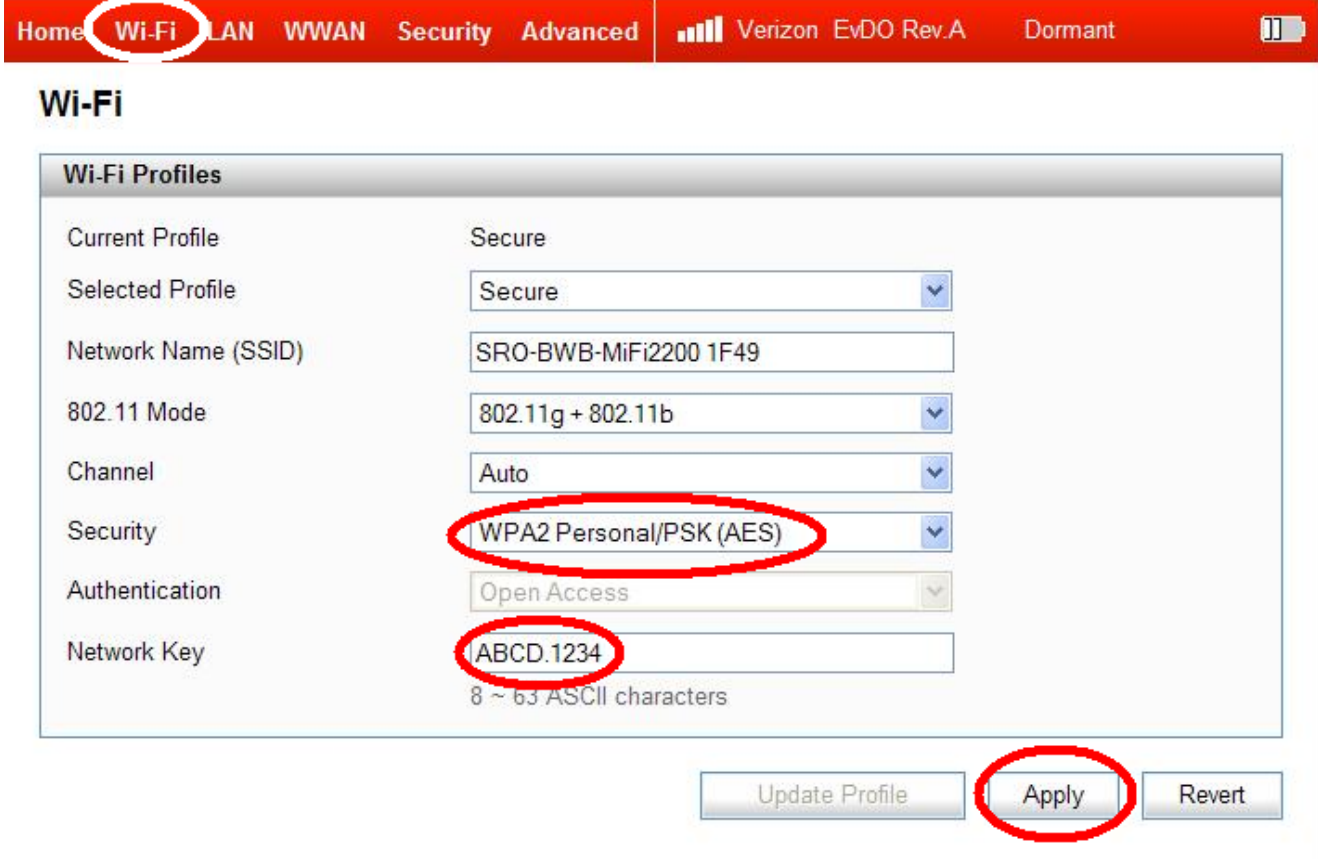

## • *Click* the "OK" button.

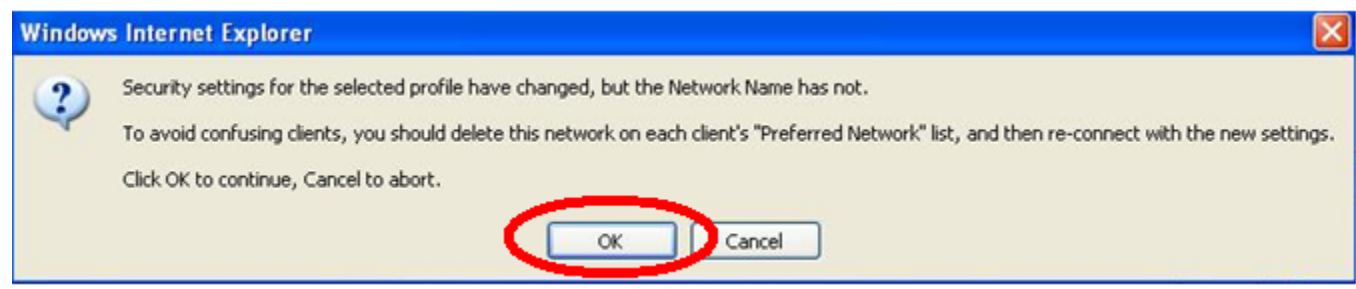

The connection with the MiFi device will need to be reestablished now.

• *Reconnect* the MiFi device with "WPA2" enabled and *Click* the "Connect" button.

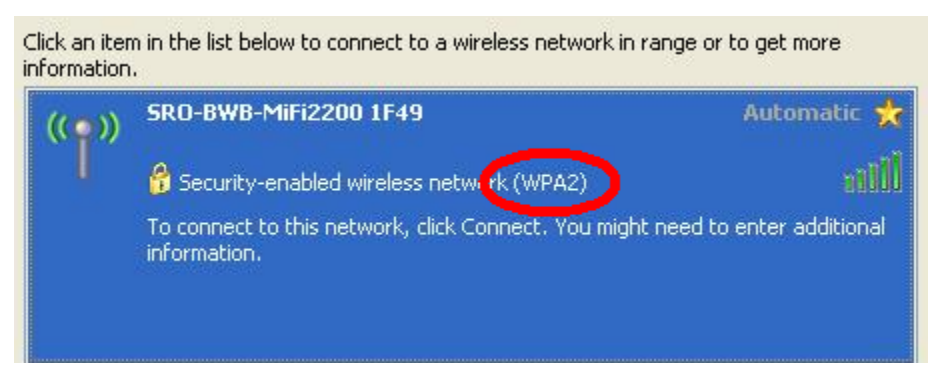

• *Enter* the new Password as noted above and *Click* the "Connect" button:

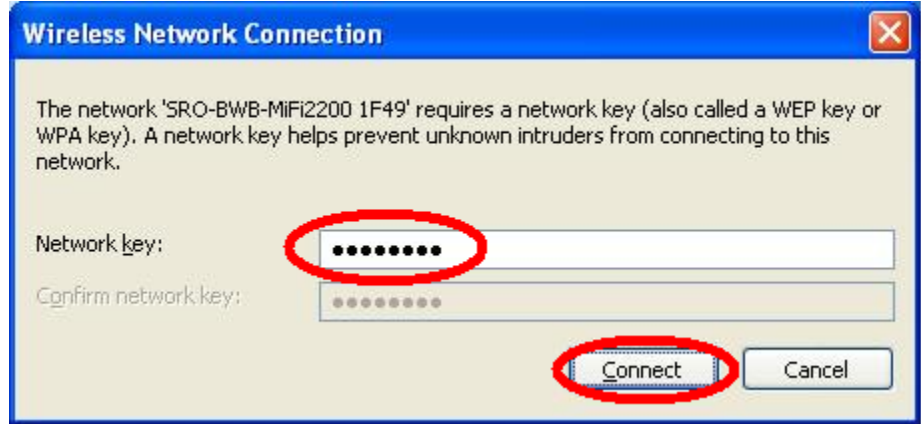

- You should now be able to access OCFS Internet site *or* use for CONNECTIONS directly via the wireless network at:
	- 1. <http://www.ocfs.state.ny.us/main/>*or*
	- 2. <https://connections.ocfs.ny.gov/Citrix/XenAppExt/auth/login.aspx>

## **Here are some helpful hints in protecting your MiFi 2200 and other portable devices:**

- Always keep your portable device with you when traveling.
- Password protect and lock your portable device.
- Record identifying information (i.e., serial number (original SSID number for your MiFi 2200)) and label your equipment.
- Keep your portable device out of sight when not in use.
- Consider storing important information in a separate place or device.
- Report lost or stolen devices to local law enforcement agencies.
- Always shut down the laptop after MiFi use to restore firewall and proxy settings.

**Verizon Customer Service**: (800) 922-0204 *or* <http://www.verizonwireless.com/data>